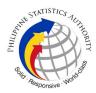

## 15. Copy Issuance of Marriage Certificate at PSA Civil Registry System Outlet under Civil Registry System Information Technology Project Phase II (CRS-ITP2)

Provision of copy of the Contract of Marriage between two individuals available in the PSA Civil Registry Database (converted documents).

Under the new system – the Civil Registry System Information Technology Project Phase II (CRS-ITP2), all CRS outlets centralize all backroom tasks such as database searching/query (RSO) for faster processing of CRD requests. The infrastructure setup of CRS-ITP2 is "Hub-and-Spoke Model", wherein the Back Offices functions as the "Hub", while the Outlets, which use the services of the Hub, are the "Spoke".

| Office or Division:                                                                                                    | Civil Registration Services Division                                           |                                                                                               |  |  |  |
|----------------------------------------------------------------------------------------------------|--------------------------------------------------------------------------------|-----------------------------------------------------------------------------------------------|--|--|--|
| Classification:                                                                                                    | Simple                                                                         |                                                                                               |  |  |  |
| Type of Transaction:                                                                                                    | Government-to-Cit                                                              | izens (G2C)                                                                                   |  |  |  |
| Who may avail:                                                                                                    | General public of l                                                            | egal age (18 years old and above)                                                             |  |  |  |
|                                                                                                    | UIREMENTS                                                                      | WHERE TO SECURE                                                                               |  |  |  |
| Basic Requirements fo<br>Requesters                                                                                                    | or all types of                                                                |                                                                                               |  |  |  |
| Printed or electronic co<br>Appointment Slip (1 copy)<br>of the client that will transa<br>Registry System Outlet.<br>Reminder:<br>If the client<br>representative, the C<br>Slip should be in his/he | bearing the name<br>of in the PSA Civil<br>is an authorized<br>CRS Appointment | Booked through the CRS Appointment System<br>https://appointment.psa.gov.ph                   |  |  |  |
| If applicable, properly filled-out Health Survey<br>Form (1 copy); or                                                                                                    |                                                                                | Entry points of the PSA Civil Registry System<br>Outlets;<br>Or at the CRS Appointment System |  |  |  |
| Updated QR Code of the<br>Contact Tracing App                                                                                                    | COVID-19 Digital                                                               | Google Play Store or Apple App Store                                                          |  |  |  |
| Queue Ticket Number (QT                                                                                                    | N) (1 copy)                                                                    | Designated QTN Issuing Station at the PSA Civil Registry System Outlet.                       |  |  |  |

|                                                                                                    | en la companya de la companya de la companya |
|----------------------------------------------------------------------------------------------------|----------------------------------------------------------------------------------------------------|
| Completely filled-up Application Form (AF) –<br>Marriage Certificate (Pink Form)<br>accomplished in PRINTED LETTERS                                                                                                    | AF dispenser at the PSA Civil Registry System Outlet;                                                                                                    |
| (1 copy)                                                                                                    | Or at the CRS Appointment System                                                                                                    |
| If the request for Copy Issuance of civil<br>registry document will be availed at the PSA<br>Civil Registry Outlet hosted by the Local<br>Government Unit:<br>Original Copy of the Official Receipt (OR)<br>from Local Government Unit (LGU) as proof | City Treasurer's Office                                                                                                    |
| of payment of the LGU Add-on Fee as per<br>City Ordinance. (1 copy)                                                                                                    |                                                                                                    |
| Additional Requirements by Type of<br>Requester                                                                                                    |                                                                                                    |
| 1. Principal (Spouses/Husband and Wife)                                                                                                    |                                                                                                    |
| Valid Identity Document (ID) of any of the<br>contracting parties complete with CLEAR<br>PHOTO, FULL NAME IN PRINT,<br>SIGNATURE and issued by an official<br>authority (1 original)                                                                  | Government Agencies, Non-Government<br>Organizations, Private entities,<br>Schools/Colleges/Universities<br>(i.e., PhilID, DFA, LTO, PRC, IBP, GSIS, SSS,<br>PhilPost, Pag-IBIG, COMELEC, NBI, AFP, PNP)                                                                                                    |
| 2. Direct Descendant (Marital Children)                                                                                                    |                                                                                                    |
| Valid Identity Document (ID) of the direct<br>descendant of the contracting parties<br>complete with CLEAR PHOTO, FULL NAME<br>IN PRINT, SIGNATURE and issued by an<br>official authority (1 original)                                                | Government Agencies, Non-Government<br>Organizations, Private entities,<br>Schools/Colleges/Universities.<br>(i.e., PhilID, DFA, LTO, PRC, IBP, GSIS, SSS,<br>PhilPost, Pag-IBIG, COMELEC, NBI, AFP, PNP)                                                                                                    |
| 3. Guardian to his/her ward                                                                                                    |                                                                                                    |
| Court decision assigning the client as legal guardian (1 original and 1 photocopy) and/or;                                                                                                    | Clerk of the appropriate Court that rendered the decision                                                                                                    |
| Duly notarized Affidavit of Guardianship<br>(1 original)                                                                                                    | Lawyer/Notary Public                                                                                                    |
| Valid Identity Document (ID) of the Guardian<br>complete with CLEAR PHOTO, FULL NAME<br>IN PRINT, SIGNATURE and issued by an<br>official authority (1 original and 1 photocopy)                                                                       | Government Agencies, Non-Government<br>Organizations, Private entities,<br>Schools/Colleges/Universities<br>(i.e., PhilID, DFA, LTO, PRC, IBP, GSIS, SSS,<br>PhilPost, Pag-IBIG, COMELEC, NBI, AFP, PNP)                                                                                                    |
| 4. Nearest of kin, if both contracting parties are deceased (Parents,                                                                                                    |                                                                                                    |

STATISTICS TUTIONTY

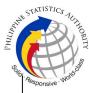

| Brother/Sister, Grandparent, Grandchildren)                                                                                                    |                                                                                                    |
|----------------------------------------------------------------------------------------------------|----------------------------------------------------------------------------------------------------|
| Duly notarized Affidavit of Kinship<br>(1 original) stating that the requester is the<br>nearest surviving relative of the deceased.                                                                                                    | Lawyer/Notary Public                                                                                                    |
| Valid Identity Document (ID) of the nearest of<br>kin requesting the document complete with<br>CLEAR PHOTO, FULL NAME IN PRINT,<br>SIGNATURE and issued by an official<br>authority (1 original and photocopy)                                                                                                    | Government Agencies, Non-Government<br>Organizations, Private entities,<br>Schools/Colleges/Universities.<br>(i.e., PhilID, DFA, LTO, PRC, IBP, GSIS, SSS,<br>PhilPost, Pag-IBIG, COMELEC, NBI, AFP, PNP)                                                                                                    |
| 5. Authorized Representative                                                                                                    |                                                                                                    |
| Valid Identity Document (ID) of any of the<br>contracting parties (husband or wife)<br>authorizing the representative complete with<br>CLEAR PHOTO, FULL NAME IN PRINT,<br>SIGNATURE and issued by an official<br>authority (1 original and<br>1 photocopy)<br><b>Reminder:</b><br>• For Authorization letter/Special<br>Power of Attorney (SPA) received from<br>abroad, document owner should provide<br>a scanned/photocopy of the passport as<br>valid ID.                                                                                                    | Any of the contracting parties (husband or wife)<br>authorizing the representative.<br>Valid ID of any of the contracting parties should<br>be issued by Government Agencies, Non-<br>Government Organizations, Private entities,<br>Schools/Colleges/Universities<br>(i.e., PhiIID, DFA, LTO, PRC, IBP, GSIS, SSS,<br>Philpost, Pag-IBIG, COMELEC, NBI, AFP, PNP) |
| Valid Identity Document (ID) of the authorized<br>representative complete with CLEAR<br>PHOTO, FULL NAME IN PRINT,<br>SIGNATURE and issued by an official<br>authority (1 original and 1 photocopy                                                                                                    | Organizations, Private entities, Schools/Colleges/Universities                                                                                                    |
| <ul> <li>Authorization letter or duly notarized Special Power of Attorney (1 original) complying with the following requirements:</li> <li>1) Issued by the document owner or the legal guardian, and specifically state that its purpose is to secure civil registry document from PSA. A general statement as to the purpose will not be accepted;</li> <li>2) Indicate the type of document, and must be able to provide the specific details required in the AF;</li> <li>3) Typewritten or handwritten in a clean sheet of paper and should bear the</li> </ul> | Any of the contracting parties (husband or wife)<br>authorizing the representative                                                                                                    |

| signature of the document owner. The full<br>name and signature appearing in the<br>authorization letter must be identical to<br>the valid ID of the document owner<br>except for the Philippine Identification<br>(PhilD) card /ePhilD;<br>4) Multipurpose SPA can be accepted<br>provided that the intent to secure specific<br>civil registry document/certification from<br>the PSA is specifically indicated;<br>5) Captured/scanned image of the<br>actual SPA that matches the<br>accompanying valid ID; and<br>6) Authorization letter sent through<br>email and other instant messaging<br>applications is acceptable provided that<br>the full name and signature appearing in<br>the authorization letter must be identical<br>to the valid ID of the document owner and<br>the authorized person.<br><b>6. Priority Clients</b> |                                                                                                    | Aceponsive works |
|----------------------------------------------------------------------------------------------------|----------------------------------------------------------------------------------------------------|------------------|
| 6.1 Senior Citizen requesting for his/her<br>own marriage document and his/her<br>parents                                                                                                    |                                                                                                    |                  |
| Senior Citizen's ID Card or any valid ID<br>indicating his/her age with CLEAR PHOTO,<br>FULL NAME IN PRINT, SIGNATURE and<br>issued by an official authority (1 original); or                                                                                                    | Office of the Senior Citizens Affairs (OSCA)<br>and/or local government units (LGUs)                                                                                                    |                  |
| Philippine Identification (ID) Card/ ePhilID (1 original)                                                                                                    | Philippine Statistics Authority                                                                                                    |                  |
| 6.2 Physically Challenged Client/PWD requesting for his/her marriage document and his/her parents                                                                                                    |                                                                                                    |                  |
| PWD ID Card complete with CLEAR PHOTO,<br>FULL NAME IN PRINT, SIGNATURE and<br>issued by an official authority (1 original); or                                                                                                    | National Council on Disability Affairs (NCDA)<br>Office of the Mayor, Office of the Barangay,<br>Department of Social Welfare and Development<br>or other organization with Memorandum of<br>Agreement with the Department of Health |                  |
| Philippine Identification (ID) Card/ ePhilID (1 original)                                                                                                    | Philippine Statistics Authority                                                                                                    |                  |
| 6.3 Pregnant Woman requesting for her own marriage document and her parents                                                                                                    |                                                                                                    |                  |

|                                                                                                    | ф.                                                                                                    |
|----------------------------------------------------------------------------------------------------|----------------------------------------------------------------------------------------------------|
| Valid Identity Document (ID) of the pregnant<br>woman complete with CLEAR PHOTO, FULL<br>NAME IN PRINT, SIGNATURE and issued by<br>an official authority (1 original)                      | Government Agencies, Non-Government<br>Organizations, Private entities,<br>Schools/Colleges/Universities<br>(i.e., PhilID, DFA, LTO, PRC, IBP, GSIS, SSS,<br>Philpost, Pag-IBIG, COMELEC, NBI, AFP, PNP)                                                                                                    |
| 6.4 Health and Emergency Frontline<br>Service Provider requesting for the copy<br>issuance of his/her own marriage<br>document and his/her parents                                         |                                                                                                    |
| Employment ID of the Health and Emergency<br>Frontline Service Provider complete with<br>CLEAR PHOTO, FULL NAME IN PRINT,<br>SIGNATURE and issued by an official<br>authority (1 original) | Public or private health and emergency service<br>providing institutions or organizations (i.e. DOH,<br>DOH Hospitals, Hospitals of LGUs, and<br>Provincial City, and Rural Health Units, Private<br>Hospitals and Drug Abuse Treatment and<br>Rehabilitation Centers including those managed<br>by other government agencies (e.g. police and<br>military hospitals/clinics, university medical<br>facilities), Philippine Red Cross, World Health<br>Organization, Health Maintenance<br>Organizations, Philippine Health Insurance<br>Corporation, NDRRMC) |
| 6.5 Clients who are PhillD card/ePhillD holders                                                                                                    |                                                                                                    |
| Philippine Identification (ID) Card (1 original) or ePhilID (1 original)                                                                                                    | Philippine Statistics Authority                                                                                                    |
| Reminder:                                                                                                    |                                                                                                    |
| <ul> <li>PhillD card/ePhillD holders are<br/>allowed to request only his/her own<br/>marriage document and his/her parents</li> </ul>                                                      |                                                                                                    |
| 6. First Time Jobseeker (RA 11261)                                                                                                    |                                                                                                    |
| Reminder:                                                                                                    |                                                                                                    |
| <ul> <li>Request for a copy issuance of<br/>marriage certificate cannot be delegated<br/>to a representative and can only be<br/>availed once</li> </ul>                                   |                                                                                                    |
| Duly signed Barangay Certification from his/her place of residence (1 original)                                                                                                    | Punong barangay or his/her authorized officer.                                                                                                    |

STATISTICS TOTIONTY

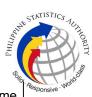

| Oath of Undertaking executed by the First<br>Time Jobseeker (1 original and 1 photocopy) |                                                                                                    |                    | he Barangay whe<br>currently resides                        | re the First Time                                                                      |
|------------------------------------------------------------------------------------------|----------------------------------------------------------------------------------------------------|--------------------|-------------------------------------------------------------|----------------------------------------------------------------------------------------|
| Jobseeker complete wi<br>FULL NAME IN PRINT                                              | lid Identity Document (ID) of the First Time<br>oseeker complete with CLEAR PHOTO,<br>LL NAME IN PRINT, SIGNATURE and<br>ued by an official authority (1 original and<br>whotocopy)                                                                                                    |                    | nt Agencies, Educa<br>), DFA, LTO, PRC,<br>ag-IBIG, COMELE( | IBP, GSIS, SSS,                                                                        |
| CLIENT STEPS                                                                             | AGENCY<br>ACTIONS                                                                                                    | FEES TO<br>BE PAID | PROCESSING<br>TIME                                          | PERSON<br>RESPONSIBLE                                                                  |
| (Pink Form) and Health                                                                   | 1.1       CRS         Appointment       System send out         appointment       confirmation to the         client       email         address.       1.2 Ensure that the         Application       Form-         Marriage       Certificate         (Pink       Form)       and         Health       Survey       Form         are       available       for         download.       Survey       Survey | None               | Variable                                                    | Outlet<br>Supervisor<br>PSA Civil<br>Registry System<br>Outlet<br>or<br>Outlet Manager |
|                                                                                          |                                                                                                    |                    |                                                             |                                                                                        |

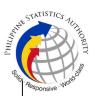

| Clients with     PhilID/ePhilID and     requesting for copy     of his/her own     marriage     document and     his/her parents,     are allowed to     transact in the     outlet without an     appointment.                                                                                                    |                                                                                                    |      |          |                                                                                                    |
|----------------------------------------------------------------------------------------------------|----------------------------------------------------------------------------------------------------|------|----------|----------------------------------------------------------------------------------------------------|
| <ul> <li>2. Present the printed or electronic copy of the CRS Appointment Slip and one (1) valid ID.</li> <li>Reminder:</li> <li>For Authorized Representative (AR) <ul> <li>Valid Identity Document (ID) of the document owner complete with CLEAR PHOTO, FULL NAME IN PRINT, SIGNATUREand issued by an official authority (1 original and 1 photocopy) and the AR's valid ID.</li> <li>CRS Appointment Slip bearing the name of the AR.</li> </ul> </li> <li>2.1 If the request for Copy Issuance of civil registry document will be availed at the PSA Civil Registry Outlet hosted by the Local</li> </ul> | 2.1 Check carefully<br>the following<br>information on the<br>presented CRS<br>Appointment Slip:<br>a. Outlet Name;<br>b. Name of client;<br>c. Scheduled date<br>and time; and<br>d. IDs presented. | None | 1 minute | Information<br>Marshal/Security<br>Guard<br>Outlet<br>Supervisor<br>PSA Civil<br>Registry System<br>Outlet<br>or<br>Outlet Manager |

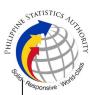

|                                                                                                    |                                                                                                    |      |           | . Sila                                                                                                    |
|----------------------------------------------------------------------------------------------------|----------------------------------------------------------------------------------------------------|------|-----------|----------------------------------------------------------------------------------------------------|
| Government Unit,<br>present the printed or<br>electronic copy of the<br>CRS Appointment Slip,<br>together with the<br>original OR from Local<br>Government Unit<br>(LGU) as proof of<br>payment of the LGU<br>Add-on Fee, and one<br>(1) valid ID upon entry<br>in the PSA Civil<br>Registry System<br>Outlet.                                     |                                                                                                    |      |           |                                                                                                    |
| <ul> <li>3. Pass through Health<br/>and Safety Protocol of<br/>the PSA Civil Registry<br/>System Outlet.</li> <li>3.1 If applicable, allow<br/>the updated QR Code<br/>of the COVID-19<br/>Digital Contact Tracing<br/>App be scanned, or fill-<br/>up and submit the<br/>Health Survey Form.</li> <li>3.2 Allow temperature<br/>check.</li> </ul> | client scanned and<br>passed the COVID-<br>19 Digital Contact<br>Tracing App, or<br>receive the<br>completely filled-up<br>health survey form.<br>3.2 Check the body | None | 1 minute  | Information<br>Marshal/<br>Security Guard<br>Outlet<br>Supervisor<br>PSA Civil<br>Registry System<br>Outlet<br>or<br>Outlet Manager                                                               |
| 4. Get an Application<br>Form- Marriage<br>Certificate (Pink Form)<br>from the AF dispenser<br>and fill-out the required<br>information in<br>PRINTED LETTERS.                                                                                                    | 4.1 Ensure that the<br>necessary AF-<br>Marriage Certificate<br>is made available at<br>the AF dispenser.                                                            | None | 2 minutes | Information<br>Marshal,<br>PSA Civil<br>Registry System<br>Outlet<br><i>Team Leader,</i><br>PSA Civil<br>Registry System<br>Outlet<br><i>Supervisor</i><br>PSA Civil<br>Registry System<br>Outlet |

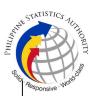

|                                           | 1                                                                                                    |      |            | Silio                                                                                                    |
|-------------------------------------------|----------------------------------------------------------------------------------------------------|------|------------|----------------------------------------------------------------------------------------------------|
|                                           |                                                                                                    |      |            | or<br>Outlet Manager                                                                                          |
| screening area.<br>5.1 Present the AF and | <ul> <li>5.1 Screen the AF and the requirements.</li> <li>For PhillD card /ePhillD holders:</li> <li>5.2 Screen the validity of the PhillD Card through its basic overt and covert security features, or scan the QR Code of the PhillD Card/ePhillD using PhilSys Check.</li> <li>5.2.1 For CRS Outlets implementing the Civil Registration Service Basic Online Authentication Application of the PhillD, attach the PhillD Consent Form to the AF and shall be noted for Biometric Authentication at the Releasing Window.</li> <li>5.3 Return the validated PhillD to the client.</li> <li>5.4 Return the PhillD Card/ePhillD to the validation to the AF and shall be noted for Biometric</li> </ul> | None | 10 Minutes | Screener,<br>PSA Civil<br>Registry System<br>Outlet<br>Team Leader,<br>PSA Civil<br>Registry System<br>Outlet |

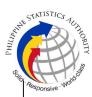

| • First Time<br>Jobseeker,<br>proceed to the<br>Public Assistance<br>and Complaints<br>Desk (PACD) | Jobseeker:                                                              |      |          | Care Officer,<br>Public<br>Assistance and<br>Complaints Desk<br>(PACD), PSA<br>Civil Registry<br>System Outlet<br><i>Outlet</i><br>Supervisor,<br>PSA Civil<br>Registry System<br>Outlet<br>or<br>Outlet Manager |
|----------------------------------------------------------------------------------------------------|-------------------------------------------------------------------------|------|----------|----------------------------------------------------------------------------------------------------|
| 6. Get Queue Ticket<br>Number (QTN)                                                                | 6.1 Ensure that<br>QTN is functioning<br>and ready for<br>distribution. | None | 1 minute | Information<br>Marshal/Security<br>Guard<br>Outlet<br>Supervisor<br>PSA Civil<br>Registry System                                                                                                    |

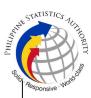

|                                                                                                    |                                                                                                    |                                               |           | . Shin                                                                                                    |
|----------------------------------------------------------------------------------------------------|----------------------------------------------------------------------------------------------------|-----------------------------------------------|-----------|----------------------------------------------------------------------------------------------------|
|                                                                                                    |                                                                                                    |                                               |           | or<br>Outlet Manager                                                                                                    |
| <ul> <li>7. Proceed to the encoding area.</li> <li>7.1 If opted to transact in the encoding window, wait for the QTN to be shown in the QMS Public Digital Display.</li> <li>7.1.1 Determine the mode of payment of the request, if cash or cashless payment.</li> <li>7.1.2 Present the QTN, AF and the required documents to the encoder.</li> <li>7.2 If opted to use the Self-Servicing Kiosk (SSK), proceed to the SSK area.</li> <li>7.2.1 Encode QTN and the complete details of the request and print the transaction slip.</li> </ul> | <ul> <li>7.2 Ensure that the client is assigned to the Encoder-Collecting Officer role for cashless payment.</li> <li>7.3 Receive the QTN, AF and other requirements.</li> <li>7.4 Encode into the system the QTN and the details of the requests.</li> <li>7.5 Return the AF, the ID(s) and/or authorization letter/SPA/Affidavit to the client as it will be presented to the</li> </ul> | None                                          | 8 Minutes | Encoder<br>PSA Civil<br>Registry System<br>Outlet<br>Information<br>Marshal PSA<br>Civil Registry<br>System Outlet<br>Team Leader,<br>PSA Civil<br>Registry System<br>Outlet<br>Supervisor,<br>PSA Civil<br>Registry System<br>Outlet<br>or<br>Outlet Manager |
| <ul><li>8. Proceed to the payment area.</li><li>8.1. Wait for the QTN to be shown in the QMS Public Digital</li></ul>                                                                                                    | 8.1 Ensure that the<br>QMS Public Digital<br>Display is<br>functional.                                                                                                    | <u>Total Fee</u><br>Php<br>155.00<br>per copy | 2 minutes | Collecting<br>Officer,<br>PSA Civil<br>Registry System<br>Outlet                                                                                                    |

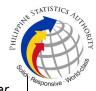

| Display to the available 8.2 Re           |               |          |                    |
|-------------------------------------------|---------------|----------|--------------------|
|                                           | eceive and    | Breakdo  | می<br>Team Leader, |
|                                           | the QTN,      | wn:      | PSA Civil          |
| AF/trans                                  | -             |          | Registry System    |
| 8.2 Submit the QTN, and                   | the           | Processi | Outlet             |
| AF/ transaction slip requiren             |               | ng Fee:  | oulot              |
| and the required                          | nonto.        | -Php     | Outlet             |
|                                           | etrieve the   | 125.00   | Supervisor,        |
|                                           |               | 125.00   | PSA Civil          |
| 3                                         |               | Deeumon  | -                  |
| system                                    | U U           | Documen  | Registry System    |
| 8.3 Pay the search of                     | query.        | tary     | Outlet             |
| corresponding fee for                     |               | Stamp    |                    |
| -                                         | ccept the     | Tax      | or                 |
| cash or through online correspo           | -             | -Php     | Outlet Manager     |
| cashless payment. paymen                  |               | 30.00    |                    |
| generate                                  | e an Official |          |                    |
| Priority Clients Receipt                  | (OR).         |          |                    |
| to proceed to the                         |               |          |                    |
| Priority Lane. 8.5 Infor                  | rm the client |          |                    |
| to wait th                                | he QTN        |          |                    |
| <ul> <li>Clients with to be sh</li> </ul> | hown in the   |          |                    |
| PhillD card/ePhillD QMS P                 | ublic Digital |          |                    |
| to proceed to the Display                 | -             |          |                    |
|                                           | ng Area.      |          |                    |
| Special Lane.                             |               |          |                    |
| 8.6                                       | Attach        |          |                    |
|                                           | er the CRS    |          |                    |
|                                           | ment Slip (if |          |                    |
|                                           | , QTN and     |          |                    |
|                                           |               |          |                    |
| details in the accomp                     |               |          |                    |
| loodod Olliolai                           | saction slip. |          |                    |
| Receipt (OR).                             |               |          |                    |
|                                           | e the OR to   |          |                    |
| - Wake sule to                            | nt and return |          |                    |
| count the change <sup>the</sup>           | presented     |          |                    |
| belore leaving the                        | nents as it   |          |                    |
| counter. will be s                        | submitted to  |          |                    |
| the                                       | Releasing     |          |                    |
| Officer                                   | prior to the  |          |                    |
| issuance                                  | e of the      |          |                    |
| requeste                                  | ed            |          |                    |
| docume                                    | ent.          |          |                    |
|                                           |               |          |                    |
| <u>For</u> f                              | first time    |          |                    |
| Jobseel                                   |               |          |                    |
|                                           |               |          |                    |
|                                           | Remind        |          |                    |
| him/                                      |               |          |                    |
|                                           | he can avail  |          |                    |
|                                           |               |          |                    |
| orth                                      | ne free copy  |          |                    |

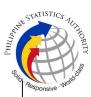

| 1                      | 1                           | I              | I                              | <sup>c</sup> iid. |
|------------------------|-----------------------------|----------------|--------------------------------|-------------------|
|                        | issuance of                 | Pursuant       |                                |                   |
|                        | his/her                     | to <b>RA</b>   |                                |                   |
|                        | marriage from               | <b>11261</b> , |                                |                   |
|                        | the PSA only                | the            |                                |                   |
|                        | once.                       | issuance       |                                |                   |
|                        |                             | of one (1)     |                                |                   |
|                        | <ul> <li>Issue a</li> </ul> | copy of        |                                |                   |
|                        | claim stub to               | the            |                                |                   |
|                        | First Time                  | marriage       |                                |                   |
|                        | Jobseeker and               | certificate    |                                |                   |
|                        | Inform the client           | for a first    |                                |                   |
|                        | to wait the QTN             | time           |                                |                   |
|                        | to be shown in              | Jobseeke       |                                |                   |
|                        | the QMS Public              | r is to be     |                                |                   |
|                        | Digital Display             | issued for     |                                |                   |
|                        | in the Releasing            | FREE           |                                |                   |
|                        | Area                        |                |                                |                   |
|                        |                             |                |                                |                   |
|                        | For Priority                |                |                                |                   |
|                        | Clients:                    |                |                                |                   |
|                        |                             |                |                                |                   |
|                        | 8.8 Instruct the            |                |                                |                   |
|                        | Priority Client to          |                |                                |                   |
|                        | wait for the release        |                |                                |                   |
|                        | of the document.            |                |                                |                   |
|                        |                             |                |                                |                   |
|                        |                             |                |                                |                   |
| 9. Proceed to the      | 9.1 Get the                 | None           | 15 minutes                     | Request Service   |
| Releasing Area and     | transaction in the          |                |                                | Officer,          |
| wait while the request | system.                     |                | Reminder:                      | Primary Back      |
| is being processed.    |                             |                |                                | Office /          |
|                        | 9.2 Verify from the         |                | <ul> <li>Processing</li> </ul> | Secondary Back    |
|                        | CRS database the            |                | time maybe                     | Office            |
|                        | request on the basis        |                | extended                       |                   |
|                        | of details that has         |                | depending on the               |                   |
|                        | been encoded.               |                | result of                      | Team Leader,      |
|                        |                             |                | verification from              | Primary Back      |
|                        | Conduct verification        |                | the System.                    | Office /          |
|                        | from the System             |                |                                | Secondary Back    |
|                        | pursuant to the             |                |                                | Office            |
|                        | issued PSA Office           |                |                                |                   |
|                        | Memorandum No.              |                |                                | Supervisor,       |
|                        | 2021-139 dated              |                |                                | Primary Back      |
|                        | 01 June 2021.               |                |                                | Office /          |
|                        |                             |                |                                | Secondary Back    |
|                        | 9.2.1 In case that          |                |                                | Office            |
|                        | the requested copy          |                |                                |                   |
|                        | of the Marriage             |                |                                | or                |
|                        | Certificate is              |                |                                | Chief, CRSD       |
|                        |                             |                |                                | ,                 |

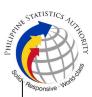

|                                                                                                    |                                                                                                    |      |           | Sin                                                        |
|----------------------------------------------------------------------------------------------------|----------------------------------------------------------------------------------------------------|------|-----------|------------------------------------------------------------|
|                                                                                                    | available in the CRS<br>Database, submit<br>the document for<br>release.                                                                                                    |      |           | Q <sub>H</sub>                                             |
|                                                                                                    | 9.2.2 In case that<br>the requested copy<br>of the Marriage<br>Certificate is not<br>available in the CRS<br>Database after<br>thorough<br>verification,<br>generate a<br>Negative<br>Certification of<br>Marriage with<br>Negative Result                             |      |           |                                                            |
|                                                                                                    | Advisory.<br>9.2.3 In case that<br>the requested copy<br>of the Marriage<br>Certificate is not<br>available in the CRS<br>Database but<br>positive in the Vital<br>Event Information<br>(VEI) Database, it<br>will be tagged for<br>Manual Verification<br>processing. |      |           |                                                            |
|                                                                                                    | 9.2.3.1 For Manual<br>Verification result,<br>client to wait for the<br>Short Messaging<br>Service (SMS)<br>notification on the<br>availability of the<br>document for<br>release.                                                                                     |      |           |                                                            |
| 10. Wait for the QTN to<br>be shown in the QMS<br>Public Digital Display<br>to the available<br>releasing window. | 9.1 Ensure that the<br>QMS Public Digital<br>Display is<br>functional.                                                                                                    | None | 5 minutes | <i>Releaser,</i><br>PSA Civil<br>Registry System<br>Outlet |

| 1                                                                                                    |                                                                                                    | I    | 1          | STATISTICS TUTIE                                                                                                    | ARITY A |
|----------------------------------------------------------------------------------------------------|----------------------------------------------------------------------------------------------------|------|------------|----------------------------------------------------------------------------------------------------|---------|
|                                                                                                    |                                                                                                    |      |            | Team Leader,<br>PSA Civil<br>Registry System<br>Outlet                                                                                                    |         |
|                                                                                                    |                                                                                                    |      |            | Outlet<br>Supervisor,<br>PSA Civil<br>Registry System<br>Outlet                                                                                                    |         |
|                                                                                                    |                                                                                                    |      |            | or<br>Outlet Manager                                                                                                    |         |
| <ul> <li>11. Proceed to the Releasing Window.</li> <li>11.1 Present the ORIGINAL OR and other requirements.</li> <li>For PhillD card /ePhillD holders:</li> <li>11.2 For PhillD card /ePhillD holders subject to biometric authentication, allow to scan the finger print using the fingerprint scanner.</li> </ul> | basic overt and<br>covert security<br>features, or scan<br>the QR Code of the<br>PhiIID Card/ePhiIID<br>using PhiISys<br>Check.<br>11.2.1 For CRS<br>Outlets<br>implementing the<br>Civil Registration<br>Service Basic<br>Online<br>Authentication<br>Application of the<br>PhiIID, check the | None | 10 minutes | Releaser,<br>PSA Civil<br>Registry System<br>Outlet<br><i>Team Leader,</i><br>PSA Civil<br>Registry System<br>Outlet<br><i>Supervisor,</i><br>PSA Civil<br>Registry System<br>Outlet<br>or<br><i>Outlet Manager</i> |         |
|                                                                                                    | PhillD Consent<br>Form attached in<br>the AF.                                                                                                    |      |            |                                                                                                    |         |

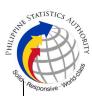

| ( | I                                                                                                    | I | I | US III | Resp |
|---|----------------------------------------------------------------------------------------------------|---|---|--------|------|
|   | 11.2.2 Ensure to<br>complete the<br>authentication<br>procedure in the<br>CRS Authentication<br>Application using<br>the client's<br>biometrics via<br>fingerprint scanner.                                                                     |   |   |        |      |
|   | 11.2.3 For failed<br>fingerprint<br>scanning, perform<br>Demographic<br>Authentication<br>using the PhilSys<br>Control Number<br>(PCN) of the PhilID<br>Card/ ePhilID, and<br>Last Name of the<br>PhilID/ePhilID<br>owner and Date of<br>Birth. |   |   |        |      |
|   | 11.3 Return the validated PhillD card/ePhillD to the client.                                                                                                    |   |   |        |      |
|   | 11.4 Return the<br>PhiIID Card/ ePhiIID<br>that failed the<br>validation to the<br>client and request<br>for a new valid ID.                                                                                                    |   |   |        |      |
|   | 11.5 Retrieve the transaction in the system using the search query.                                                                                                    |   |   |        |      |
|   | 11.6 Check the<br>status of the Copy<br>Issuance Marriage<br>request.                                                                                                    |   |   |        |      |
|   | 11.7 If the processed request                                                                                                    |   |   |        |      |

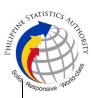

|                      |                                                                                                    |  | Collin- |
|----------------------|----------------------------------------------------------------------------------------------------|--|---------|
|                      | yielded positive<br>result, print the<br>PSA copy of the<br>Marriage<br>Certificate.                                                                                   |  | Chity . |
|                      | 11.7.1 Print the<br>Marriage Certificate<br>in the Security<br>Paper (Secpa).                                                                                          |  |         |
|                      | 11.7.2 Control the printed document in SECPA using the system.                                                                                                    |  |         |
|                      | 11.8 If the<br>processed request<br>yielded negative<br>result, print the<br>Negative<br>Certification of<br>Marriage in SECPA,<br>and<br>Negative Result<br>Advisory. |  |         |
|                      | 11.8.1 Control the printed document in SECPA using the system.                                                                                                    |  |         |
|                      | 11.9 If processed<br>request yielded<br>manual verification<br>result, print Manual<br>Verification<br>Advisory.                                                       |  |         |
| First Time Jobseeker | <u>For first time</u><br><u>Jobseeker:</u>                                                                                                    |  |         |
| present claim stub   | 10.3 Reflect result<br>of verification on the<br>logbook/excel file.                                                                                                   |  |         |
|                      | 10.4 Ensure that the ID and claim stub is presented/                                                                                                    |  |         |

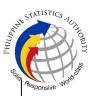

|                                                                                                    |                                         |      |           | Alla.                                                                                                    |
|----------------------------------------------------------------------------------------------------|-----------------------------------------|------|-----------|----------------------------------------------------------------------------------------------------|
|                                                                                                    | submitted by the first time Jobseeker.  |      |           |                                                                                                    |
| 12. Check the<br>document.<br>12.1 Sign the<br>"Acknowledgement of<br>Receipt" portion at the<br>back of the AF and<br>indicate the date of<br>receipt. | result of request, advise the client to | None | 5 minutes | Releaser,<br>PSA Civil<br>Registry System<br>Outlet<br><i>Team Leader,</i><br>PSA Civil<br>Registry System<br>Outlet<br><i>Supervisor,</i><br>PSA Civil<br>Registry System<br>Outlet<br>or<br><i>Outlet Manager</i> |

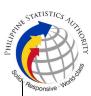

|                                                                                                    |  | Ella. |    |
|----------------------------------------------------------------------------------------------------|--|-------|----|
| through re-<br>scanning of the<br>image.                                                                                                    |  |       | Re |
| 12.2.3 If the client<br>agreed to have the<br>requested marriage<br>document<br>subjected to re-<br>scanning, inform the<br>client to wait for the<br>Short Messaging<br>Service (SMS)<br>notification on the<br>availability of the<br>release of the<br>requested |  |       |    |
| document.<br>12.3 Ensure the<br>client signed the<br>"Conforme" portion<br>at the back of the<br>AF, indicating the<br>printed name,<br>signature and id<br>number.                                                                                                 |  |       |    |
| 12.4 Ensure the<br>"Acknowledgement<br>of Receipt" is<br>accomplished by<br>the client, indicating<br>the printed name,<br>signature and date<br>of release.<br>12.5 Affix the initials                                                                             |  |       |    |
| of the Releaser in<br>the OR.<br>12.6 Attached all<br>the requirements:<br>QTN, CRS<br>Appointment Slip (if<br>printed),<br>Authorization<br>Letter/SPA/<br>Affidavit and                                                                                           |  |       |    |

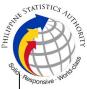

|                             | photocopies of valid<br>IDs to the<br>AF/transaction slip.                         |
|-----------------------------|------------------------------------------------------------------------------------|
| First Time Jobseel          | For first time<br>Jobseeker:                                                       |
| sign in the cont<br>logbook | rol 12.7 Require the<br>First Time<br>Jobseeker to sign in<br>the control logbook. |

## TOTAL PROCESSING TIME: <u>ONE (1) HOUR</u> EXCLUSIVE OF QUEUEING TIME.

## Special Cases/Situations:

In the event that after verification, there are special cases/situations that needs to be addressed/resolved first by the concerned Back-End Processing Unit the following processes will take place:

1) Primary Back Office (PBO)/Secondary Back Office (SBO) RSO log the problem to the CRS Help Desk System (HDS) with the following information:

- Image ID No
- Transaction Number
- Complete details of the request
- Description of the problem
- BREN/ MREN/ DREN

2) PBO/SBO RSO to wait for the notification from the HDO for the advice of the reported case if okay and ready for process.

3) Or PBO/SBO RSO to cancel the transaction while waiting for the advice from the HDO.

4) Or PBO/SBO RSO will tag the transaction for MV (issue or suspend), if suspend it will automatically notify the Outlet.

5) In case the situation cannot be resolved within the day, PBO/SBO RSO to inform the PBO/SBO Team Leader (TL) and PBO/SBO Supervisor.

6) Outlet's TL/ Supervisor (OS) to inform the client on the situation and on the re-scheduled date of release.

## REMINDER:

Copy issuance of marriage documents that fall under special cases/situations require several actions/steps that need to be undertaken outside of the Civil Registry System Outlet to be able to deliver the requested document to the client. In this connection the Service Classification is changed from **SIMPLE** to **COMPLEX**.

| SITUATION                                  | ACTION                                                                                      | LOCATION | REMARKS |
|--------------------------------------------|---------------------------------------------------------------------------------------------|----------|---------|
| record from the CRS<br>Database have extra | 1. The copy of the<br>marriage record that<br>have extra or excess<br>page(s) are not to be |          |         |

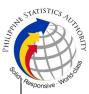

|                                                                                                    |                                                       | Gia |
|----------------------------------------------------------------------------------------------------|-------------------------------------------------------|-----|
| printed and issued to the clients.                                                                                                    |                                                       |     |
| 1.1 First option: the<br>PBO/SBO RSO to tag<br>the transaction as<br>Manual Verification<br>(MV); to suspend the<br>transaction, choose<br>others in the drop down<br>list and type the<br>specific reason, click<br>"SUSPEND" and click<br>"OK"; or |                                                       |     |
| 1.2 Second option: the<br>PBO/SBO RSO to log<br>the problem to the CRS<br>Help Desk System<br>(HDS) with the<br>following information:<br>-Image ID No.<br>-Transaction Number                                                                       | Help Desk Officer<br>Unisys Managed<br>Services Corp. |     |
| -Complete details of the<br>request<br>-Description of the<br>problem                                                                                                    |                                                       |     |
| 1.3 PBO/SBO RSO to<br>wait for the notification<br>from the HDO if the<br>image is okay and<br>ready for process.                                                                                                    |                                                       |     |
| 1.4 Once reported to HDO, PBO/SBO RSO can cancel the transaction and fetch another transaction.                                                                                                    |                                                       |     |
| 1.5 In case the situation<br>cannot be resolved<br>within the day,<br>PBO/SBO RSO to<br>inform the PBO/SBO<br>TL and Supervisor.                                                                                                    |                                                       |     |
|                                                                                                    |                                                       |     |

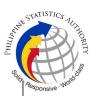

| 2. RSO after logging<br>the details based on                                                                                                    |                                                                                                    | Civil Register<br>Management Division<br>(CRMD)             |  |
|----------------------------------------------------------------------------------------------------|----------------------------------------------------------------------------------------------------|-------------------------------------------------------------|--|
| the details based on<br>the application form,<br>found another image<br>of the marriage record<br>from the CRS<br>Database even with<br>the correct index<br>details (mismatched<br>Image) | printed.<br>2.1 First option:<br>PBO/SBO RSO to tag<br>the transaction as MV<br>and choose Others<br>from the drop down list<br>and type "mismatched<br>image", click<br>"SUSPEND" and click<br>"OK"; or<br>2.2 Second option:<br>PBO/SBO RSO to log<br>the problem to the CRS<br>Help Desk System<br>(HDS) with the<br>following information: | <i>Help Desk Officer</i><br>Unisys Managed<br>Services Corp |  |
|                                                                                                    | -Image ID No.<br>-Transaction Number<br>-Complete details of the<br>request<br>-Description of the<br>problem                                                                                                    |                                                             |  |

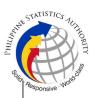

|                                                                                       |                                                                                                    |                                                 | 4Siin     |
|---------------------------------------------------------------------------------------|----------------------------------------------------------------------------------------------------|-------------------------------------------------|-----------|
|                                                                                       | 2.2 Once reported to HDO, PBO/SBO RSO can cancel the transaction and fetch another transaction.                                                                                                    |                                                 | Letter of |
|                                                                                       | 2.4 PBO/SBO RSO to<br>wait for the notification<br>from the HDO if the<br>image is okay and<br>ready for process.                                                                                                    |                                                 |           |
|                                                                                       | 2.5 In case the situation<br>cannot be resolved<br>within the day,<br>PBO/SBO RSO to<br>inform the PBO/SBO<br>TL and PBO/SBO<br>Supervisor.                                                                                                    |                                                 |           |
|                                                                                       | 2.5 PBO/SBO TL to<br>notify the Outlet's TL<br>and OS on the<br>situation.                                                                                                    |                                                 |           |
|                                                                                       | <ul> <li>2.6 Outlet's TL to inform the client on the situation and on the rescheduled date of release.</li> <li>2.7 Document is for pull-out from the Archive for re-scanning and other related processes.</li> <li>2.8 PBO/SBO to wait for the re-scanned image to be uploaded to the CRS Database.</li> <li>2.9 Outlet's Releaser to print the image in CRS Security Paper (SECPA).</li> </ul> | Civil Register<br>Management Division<br>(CRMD) |           |
| 3. Image of the<br>marriage record from<br>the CRS Database is<br>defective/ damaged. |                                                                                                    |                                                 |           |

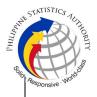

3.1 First option: PBO/SBO RSO to tag the transaction as MV and choose Others from the drop down list and type the specific then click reason "SUSPEND" and then click "OK"; or 3.2. Second option: PBO/SBO RSO to log the problem to the CRS Help Desk Officer Help Desk System Unisys Managed (HDS) Services Corp with the following information: -Image ID No. -Transaction Number -Complete details of the request -Description of the problem 3.3 Once reported to HDO, PBO/SBO RSO cancel the can transaction and fetch another transaction. 3.4 PBO/SBO RSO to wait for the notification from the HDO if the image is okay and ready for process. 3.5 In case the situation cannot be resolved within the day, PBO/SBO RSO to inform the PBO/SBO TL and Supervisor. 3.6 Document is for pull-out from the Archive for re-scanning and other related processes.

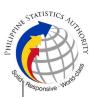

|                                                                                                    | <ul><li>3.7 PBO/SBO to wait</li><li>for the re-scanned</li><li>image to be uploaded</li><li>to the CRS Database.</li><li>3.8 PBO/SBO to issue</li><li>the document in the</li><li>system.</li></ul> | Civil Register<br>Management Division<br>(CRMD)       | Sec. 1 |
|----------------------------------------------------------------------------------------------------|----------------------------------------------------------------------------------------------------|-------------------------------------------------------|--------|
| 4. Image of the<br>marriage record from<br>the CRS Database is<br>corrupted or<br>decrypted (error in<br>viewing the image). | decrypted image                                                                                                    | Help Desk Officer<br>Unisys Managed<br>Services Corp. |        |

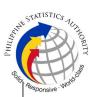

| 1                                     | 1                                                                                                    |                                                 | Solia |
|---------------------------------------|----------------------------------------------------------------------------------------------------|-------------------------------------------------|-------|
|                                       | <ul> <li>4.6 Document is for pull-out from the Archive for re-scanning and other related processes.</li> <li>4.7 PBO/SBO to wait for the re-scanned image to be uploaded to the CRS Database.</li> <li>4.8 PBO/SBO to issue the document in the system.</li> <li>4.9 Outlet's Releaser to print the image in CRS Security Paper (SECPA).</li> </ul> | Civil Register<br>Management Division<br>(CRMD) |       |
| marriage document                     |                                                                                                    | Civil Register<br>Management Division           |       |
| 6. Verification from the CRS Database | 6. In the event that the RSO verification                                                                                                    |                                                 |       |

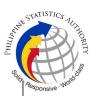

| yielded a negative<br>result but with Vital<br>Event Information or<br>not yet loaded in the<br>CRS Database. | result but with Vital<br>Event Information, the<br>RSO tag the<br>transaction to Manual<br>Verification.<br>6.1 Document is for<br>pull-out from the<br>Archive for scanning<br>and other related<br>processes.<br>6.2 Client to wait for the<br>Short Messaging<br>Service (SMS)<br>notification on the<br>availability of the<br>document for release.                                                                                                    | Civil Register<br>Management Division<br>(CRMD) |  |  |  |  |  |
|----------------------------------------------------------------------------------------------------|----------------------------------------------------------------------------------------------------|-------------------------------------------------|--|--|--|--|--|
| 7. Issued document<br>has incomplete/<br>incorrect annotation                                                 | document issued to the<br>client has incomplete/<br>incorrect annotation, a<br>request for Rework will<br>be created.<br>7.1 Releaser/Care<br>Officer will endorse to<br>the backend unit for<br>creation of transaction<br>for rework and<br>reschedule the date of<br>release.<br>7.2 Backend units to<br>reprocess the<br>annotation request.<br>7.3 Client to wait for the<br>Short Messaging<br>Service (SMS)<br>notification on the<br>availability of the<br>document. | Civil Register<br>Management Division<br>(CRMD) |  |  |  |  |  |
| TOTAL PROCESSING TIME: <u>SEVEN (7) WORKING DAYS</u>                                                          |                                                                                                    |                                                 |  |  |  |  |  |